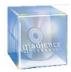

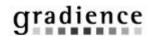

# **Gradience Updates & Changes**

This document covers Gradience Attendance, Records, TimeClock, and FMLA Tracker.

### v10.0.1011.15 11/15/10

• All - Added support expiration message and included 25% off discount codes for renewals

#### v10.0.1009.24 9/24/10

- Attendance Corrected an issue with Attendance codes automatically saving to an employee's calendar
- Records Fixed an issue with the General Codes in which a disable code will no longer be able to be selected
- Records Corrected an issue with the Employee Detail report and the Employee Emergency Contact report duplicating the employee information

#### v10.0.1006.3 6/3/10

- Attendance corrected an issue with the Employee Balance report not being able to run if more than 100 employees are selected
- Records Added a new menu item on File menu, under Maintenance a user can select "Reload Report Definitions" and this will return the report to its original definitions.
- Timeclock Fixed an issue with the "Week End" time punch missing from some Employee timecards

## V10.0.1003.5 3/5/10

 All – Corrected a sporadic issue in regards to trying to save changes to Locations and Departments

## V10.0.1002.5 2/5/10

 FMLA – Corrected an issue with the auto-population on the FMLA Company Response Eligibility form

#### V10.0.910.29 10/29/09

- All Users will no longer receive the Vista UAC prompt on application start
- FMLA Automatically calculates Military and Non-Military request that overlapping
- FMLA Added more weeks to the Company Policy settings
- Records Separation Reasons have been fixed to display alphabetically
- Records Corrected the Emergency contact section to not duplicate the employee information
- Records Fixed application to no longer generate an error when navigating to the Performance tab for the first time
- Timeclock Corrected an issue with IN/OUT punches in regards to administrators entering punches for employees
- Timeclock Corrected an issues with TimeStation not launching

### v10.0.908.6 8/6/09

- Timeclock Entered hours in Time Card Entries had problems totaling hours correctly if a previous punch IN/OUT overlapped the entered time
- Timeclock Hours clocked in from the TimeStation on a date and time where the Payroll Week ends not at midnight were not being applied to the next work day

# v10.0.906.23 6/23/09

• All - The install was not updating some files on older existing installs

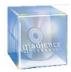

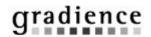

### v10.0.906.11 6/11/09

- Time Card Report was displaying some items such as PTO as two lines instead of one
- Time Card Entry was displaying some items that were after week boundaries incorrectly as crossing a week boundary
- Time Card Entry now displays the Work Date as well as the Punch Date
- Deleted TimeClock Entries report was not working correctly if the Date Affected checkbox was the only option selected
- Some punches were displaying Overtime where there was none

### v10.0.904.7 4/7/09

- Employee detail report notes now will no longer truncate
- Employee import error where single quotes from ( ') from location and departments in the import file would cause errors on import

#### v10.0.903.19 3/19/09

### **NEW FEATURE**

- Gradience FMLA Tracker Save time and fully comply with any new FMLA rules and regulations with this groundbreaking software featuring SmartUpdate by ComplyRight™.
  - Automatically calculates available FMLA time
  - Includes attorney-reviewed Smart Tips, for legally sound advice
  - Adaptable to your company's exact needs
  - Includes 8 customizable reports

### **UPDATE**

 TimeClock - Fixed the My Time Clock feature in Time Station to allow users to Clock In\Out, Enter Hours, and Edit existing time through My Time Clock.

### v10.0.812.4 12/4/08

- All Corrected an issue with Duplicate SSN that prevented users from editing the Employee Details
- Timeclock Corrected the issue with importing to Quickbooks 2009
- Timeclock Added the Punch time back to the Timeclock Entries screen and Timecard report

## v10.0.811.4 11/4/08

- All Updated the SmartUpdate system functionality
- All Fixed the Help button in the Custom Reports area so now the Help file will display when clicked
- All Removed the Print Grid option from the right click
- Attendance The Scheduler Rpt will now only display a range that is less than 180 days
- Attendance The More Info links on the Checklist will now bring up the specific topic from the Help file
- Attendance Corrected the group by feature for the worked Hours report
- Attendance The notes for the Category Assignments feature has been disabled if there are no categories created
- Attendance Corrected the codes displaying on the scheduler report
- Records Training Seminar title field has been restricted to 30 characters and will display the entire title on all reports
- Records Corrected the Emergency Contacts to display in the correct order on the Employee Detail report
- Records Fixed the Import/Export feature to allow the full text for the EEO data fields to import and export correctly
- Records Removed the ability to delete the Home Address as an Address type
- TimeClock Updated software to work with the new Hampster Fingerprint reader
- Timeclock Changed the name of the Shifts Crossing Midnight tab to Shifts Crossing Work Week

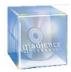

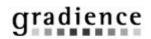

- Timeclock Automated punches for shifts that cross work weeks will now display on the Time card
- Timeclock Corrected the reason codes screen to require both payroll code or payroll description to be completed if one of the fields is completed

### v10.0.807.3 7/3/08

- All Changed the To Date in the Employee filter settings to 5 years in the future to ensure all New employees will display in the Employee List
- All Employee filter settings now display to the right of the Application buttons
- Records The Benefit Details form will no longer display the Terminate and Print HIPAA button, unless Cobra is installed
- Timeclock The Firebird install has now been added to the client install
- Timeclock The Error Loading Image error message when clocking in/out using the mag stripe reader will no longer be received
- Timeclock Corrected the 15 min rounding rule issue to round correctly when the punch in/out seconds is equal to 59 seconds

## v10.0.805.23 5/23/08

- All Changed the default filename for the Export Data Option to GradienceExport.txt
- Attendance The Perform Accrural screen will now display when switching to Attendance from another tab just like if the app had started in Attendance.
- Attendance The Transaction Detail Report has been corrected to show Absences under the category of Absences
- Records Performance Review Detail report will no longer duplicate the columns for New goals, By When and the Comments field
- Timeclock Corrected the manual time entries so the Date field updates the Work Date field immediately
- Timeclock Hours worked report has been changed to Portrait
- Timeclock No longer receiving an Access Violation error when exiting MyTimeClock from within TimeStation
- Timeclock Removed the ability to add time to a Locked time card run

### v10.0.804.03 4/03/08

- Attendance Transaction Detail Report now displays the correct totals when a date range has been entered
- Attendance The Bank Report will now display in either Hours or Days, and now the report name, the company logo & name will also display. Also corrected the calculation for the Pending Bank amount field.
- Records Beneficiaries will now save for all benefit plans
- Records Benefits feature is now accessible
- Records Salary Ranking/Analysis report can now be exported
- Timeclock 15 minute rounding rule rounding properly when Clock In/Out is set to 0
- TimeClock Work Week hours will now calculate according to the business rules when one work week runs continuously into another
- Timeclock You will no longer receive the Error msg (License not on file) when trying to connect TC Remote Utility
- Timeclock Evolution Payroll export issue regarding Sequence number and SSN has been fixed
- Timeclock Corrected manual entries to count towards the specific day they were entered for
- Timeclock From now on in Time Station, if a password is required to Clock In/Clock Out a password is also required to access My Time Clock
- TimeClock An 8 line TC Remote Terminal will now display the daily and weekly time when someone clocks in or out
- Timeclock Error msg received when trying to get to Work Schedules has been corrected
- Timeclock corrected issue when trying to delete job codes

# v10.0.802.8 2/8/08

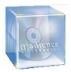

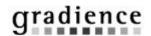

- All Updated the Auto Update feature for better performance
- All Error msg (Null or Fetch Error) corrected for entering Locations/Depts
- Records Error msg received when trying to open a form has been corrected therefore all forms will open.
- Records Review Detail Report now displaying properly no longer overlaps fields or repeats them
- Records Added missing field to Review History Report.
- Records Error msg (Field Not found) corrected on Accident Detail Report.
- Timeclock Fixed misspelling in Terminal Clock
- Timeclock Error msg (Demo Expired) has been corrected for TimeStation

## v10.0.710.19 10/19/07

- Records Separation Report now prints Remarks.
- Records Salary Ranking/Analysis report now displays correct fields
- Records Salary History report now shows correct titles.
- Records Error msg (Null or Fetch Error) corrected on Benefits Report.
- Records In some instances, a Save msg wouldn't appear for the Accidents or Reminders. This has been fixed.
- Attendance Error msg (Null or Fetch Error) corrected on Transaction Detail Report.
- Attendance Transaction Detail now shows proper absence categories.
- TimeClock Job Codes are now able to be deleted.
- Cobra Initial Billing notice showing incorrect bill has been corrected.

## v10.0.709.04 9/04/07

- TimeClock OT was not showing up under the OT column on the Hours Worked Report
- EmployeeCode field added to Custom Sort option